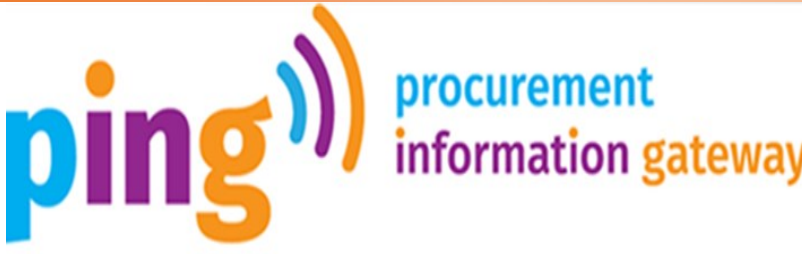

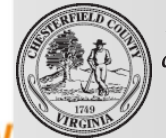

**Providing a FIRST CHOICE** community through excellence *in public service* 

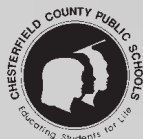

**www.ping.chesterfield.gov**

# **A Registration Guide for Vendors**

**PInG is the new e-procurement system Chesterfield County is transitioning to for soliciting quotes, bids, and proposals for county government and county schools. A**

## **How will PInG benefit me?**

PInG will enable registered vendors to receive automatic email notification of upcoming business opportunities for the goods and services they sell. *All vendors, current and new, who wish to do business with Chesterfield County government and schools will need to register with PInG to receive and respond to solicitations.*

Prior to starting the registration, please make sure to have the following information available:

- Organization's Taxpayer ID Number (TIN)
- Business Type (Corporation, LLC, Sole Proprietorship, etc.)
- Email Address
- Business Classification (minority-owned, women-owned, etc.)

After gathering the necessary information, access PInG at: [ping.chesterfield.gov](http://ping.chesterfield.gov)

**Step 1 -** Click the Registration tab and you will be taken to the instructions section of the registration page. Read through this page and check the box to agree to the terms. Agreeing to the terms is required to advance further in the registration process.

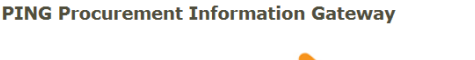

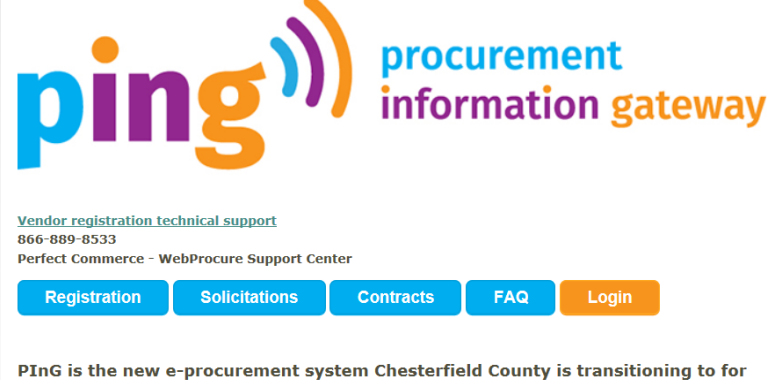

soliciting quotes, bids, and proposals.

Phase I is now live and includes the posting and electronic notification of all Chesterfield<br>County solicitations. Postings are available in <u>Solicitations</u>.

Sole Source and Emergency contracts postings are available in Contracts.

During Phase I, electronic submissions will only be accepted for Request for Quotes<br>(labeled as RFQ). All other solicitation types (labeled as ADMN) shall be submitted in<br>accordance with the solicitation submission instruc

#### **General Disclaimer:**

This site is hosted and maintained by a third party vendor. By confirming your registration and clicking "I agree" below, you acknowledge that Chesterfield County exercises no control over the functionality or security of the website or your use of website. The entire risk as to satisfactory quality, performance, accuracy, and security is with the user. County disclaims all liability for any problems that may result from your use of the website.

I agree with the terms. \*

 $\Box$  Yes, I agree

\*denotes required fields.

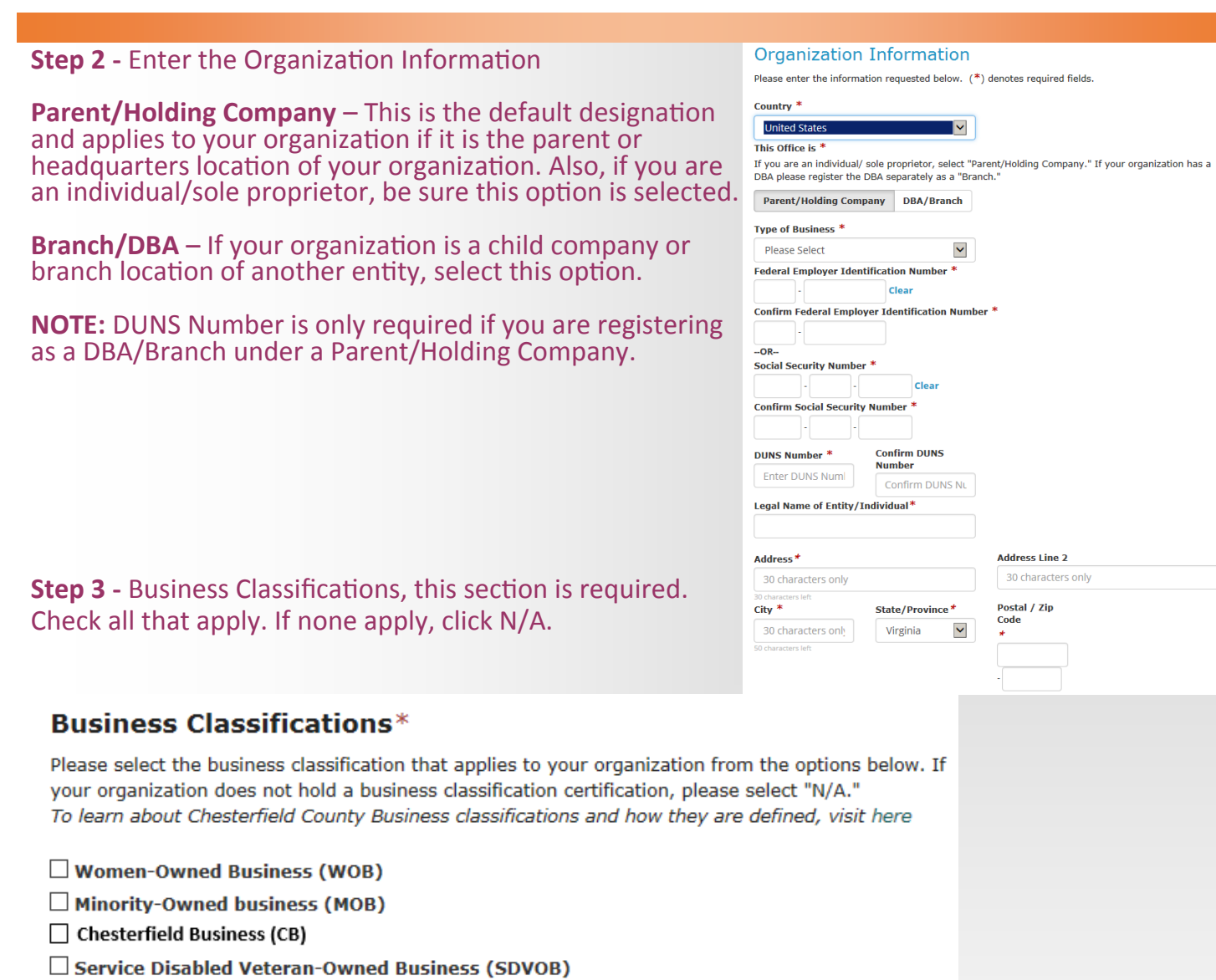

 $\square$  Small Business (SB)

 $\Box N/A$ 

**Step 4 -** The Business Verifications section is not required to complete your registration. If you choose not to complete during registration, click the Later tab.

#### If you proceed to complete this section, you have the ability to upload your W-9 and Chesterfield County Business License Information. **Business Verifications** Business Verifications are mandatory to receive an award. Providing this information now can expedite \*\*If you are not the time to receive an award and finalize your contract. required to possess a **Verifications Include:** Chesterfield County • Year Company was established • W-9 Form Business License, • Chesterfield Business Licensure enter nothing in these fields and skip this Would you like to provide this information now or later? section. **Now** Later

**Step 5 -** Organization Contact Information. A Main Contact is required, additional contacts can be added now or later by clicking the appropriate tab at the bottom of the page.

**Step 6 -** Select Commodity/Service Codes It is our recommendation that you select all codes that match the goods and services your organization wishes to receive notification of bid opportunities.

#### **Select Commodity/Service Codes**

Select the commodity and service codes below which best apply to your organization's business. Selec these codes will subscribe you to receive notifications on solicitations posted by the County. It will also make your organization easier to find when Chesterfield's entities are preparing to make a purchase. I do not wish to receive solicitation notifications, please select 'Unknown'.

Select the NIGP commodity and/or service code(s) which apply to your organization's business. Choose at least one code. You may add more or update this information later in the Profile Management Once you click "Process My Registration"

Enter a keyword or search phrase and click Search. Check/Select the category to save your changes.

Note: Selecting the 3-digit NIGP Product Class will subscribe you to receive notifications about business opportunities for all the 5-digit Item categories within that class. Alternately, you may chosse to subscribe to a selected number of 5-digit Item categories within a Product Class.

#### Q Search Clear Search **Back Available Categories Selected Categories**  $\triangleright$   $\blacksquare$  ABRASIVES (00500)  $\begin{tabular}{ll} $\triangleright$ & \begin{tabular}{ll} \multicolumn{2}{l}{$\triangleright$} & \multicolumn{2}{l}{\multicolumn{2}{l}{$\triangleright$} & \multicolumn{2}{l}{\multicolumn{2}{l}{\mult$  $\triangleright \quad \text{or} \quad \text{AGRICULTURAL CROPS AND GRAINS INCLUD} \\ \triangleright \quad \text{or} \quad \text{AGRICULTURAL EQUIPMENT AND IMPLEMENTED}$  $\triangleright$   $\Box$  agricultural equipment, implements, /<br> $\triangleright$   $\Box$  air compressors and accessories (0250) Editing Your Accountioning, heating, and ventila<br>

<br>
In the aircraft and airport operations service the computations service the computations service the computations service the computations service the computations servi  $\triangleright$   $\Box$  ANIMALS, BIRDS, MARINE LIFE, AND POULTR APPLIANCES AND EQUIPMENT, HOUSEHOLD  $\triangleright$   $\Box$  ARCHITECTURAL AND ENGINEERING SERVICE

## You can log into your account from ping.chesterfield.gov by selecting the Login tab

### - Enter your Username/ Password

- Your account can be edited by selecting "My Account" from the right drop down menu

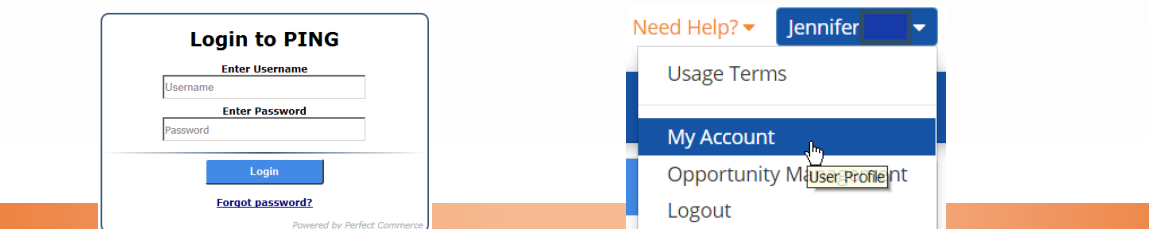

**Organization Contact Information** 

Main Contact

**Salutation** 

Please enter the information for your organization's main point of contact for County.

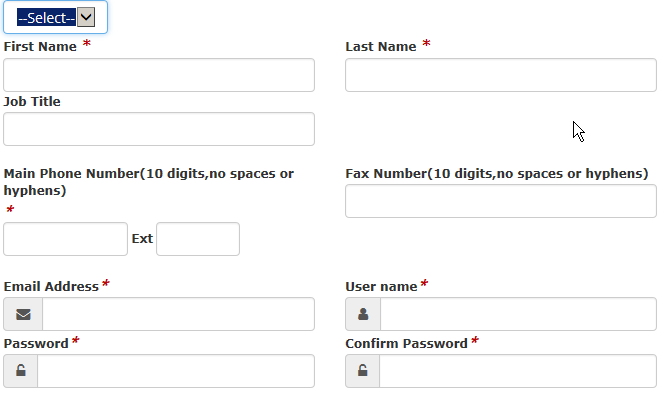

#### **Additional Contacts**

The following information is optional, and can be added at a later date. If no information is provided, these additional point of contacts will default to the Main Contact's information

NOTE: This information is for PO submission purposes only. You may create additional users for your account once logged into the system with your main account.

you are finished. You will receive an email

Now Later

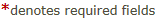

confirmation.

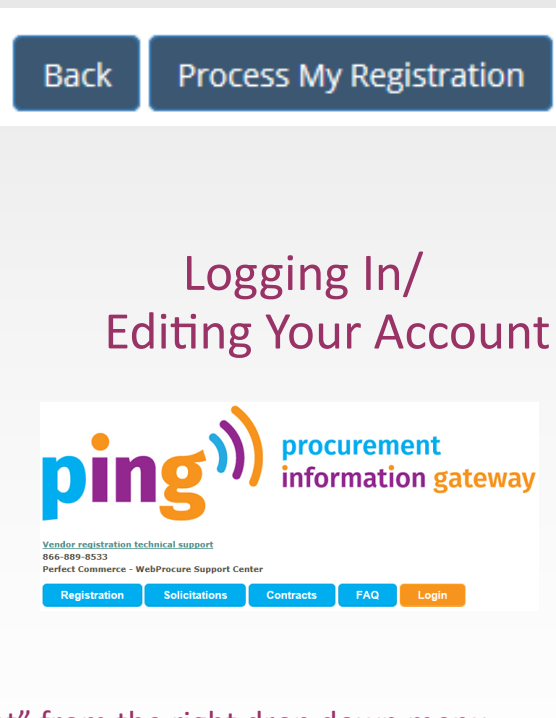